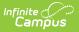

## **Ed-Fi v2.0 - Student School Association Resource Preferences [.2231 - .2327]**

Last Modified on 07/24/2023 11:24 am CDT

## Classic View: System Administration > Ed-Fi

## Search Terms: Ed-Fi

The Ed-Fi Configuration tool is used to establish Ed-Fi data resources.

The following describes how to set the resource preferences for the Student School Association resource. If the Configure or Edit button do not display, then the resource does not need to be mapped and the toggle button can be used to turn the resource on or off.

If a mapping is changed, a resync must be performed on the resource in order for the new mappings to send correctly.

1. Select the appropriate Ed-Fi Codes for the Enrollment Start Status Descriptors.

Any item not mapped will not report to Ed-Fi.

| Enrollment Start Status |                                                                                         |  |
|-------------------------|-----------------------------------------------------------------------------------------|--|
| Attribute<br>Dictionary | System Administration > Custom > Attribute/Dictionary > Enrollment > State Start Status |  |
| UI Location             | Student Information > General > Enrollments > Start Status                              |  |

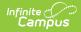

| Student School Associations               |                                       |
|-------------------------------------------|---------------------------------------|
| Active                                    |                                       |
| Entry Type Descriptors                    | -                                     |
| Enrollment State Start Status             | Ed-Fi Code                            |
| 01: New to educational system             | New to education system               |
| 02: Cont. in same school, no interruption | Other 🔻                               |
| 10: Grade reassignment within same school | •                                     |
| 11: From a pub school, same LEA           | •                                     |
| 12: From a non-district site              | •                                     |
| 13: From a pub school,different LEA       | •                                     |
| 14: From a different state/country        | •                                     |
| 15: From a non-public school              | •                                     |
| 16: From home-based education             | •                                     |
| 17: From GED Program                      | · · · · · · · · · · · · · · · · · · · |
| 18: From Voc Program                      | •                                     |
| 19: From State Fac. on-grounds school     | •                                     |
| 30: Re-entry to LEA after vol withdrawal  | •                                     |
| 40: Re-entry after drop out, same LEA     | •                                     |
| 50: Re-entry after expulsion, same LEA    | •                                     |

2. Select the appropriate **Ed-Fi Codes** for the Enrollment State Exit Type Descriptors.

| Enrollment State Exit Type |                                                                                     |  |
|----------------------------|-------------------------------------------------------------------------------------|--|
| Attribute<br>Dictionary    | System Administration > Custom > Attribute/Dictionary > Enrollment > State ExitType |  |
| UI Location                | Student Information > General > Enrollments > End Status                            |  |

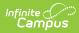

| Enrollment State Exit Type                            | Ed-Fi Code  |   |
|-------------------------------------------------------|-------------|---|
| 01: Expected to continue in LEA                       |             | ` |
| 02: To a public school in a different CT LEA          |             | • |
| 03: To a public school in a different state           |             | • |
| 04: To a priv, non-religious school, same LEA         |             | • |
| 05: To a priv, non-religious school, diff LEA in CT   | Transferred | • |
| 06: To a priv, non-religious school, different state  |             | • |
| 07: To a priv, religious school, same LEA             |             | • |
| 08: To a priv, religious school in a diff LEA in CT   |             | • |
| 09: To a priv, religious school in a different state  |             | • |
| 10: To a school outside of the country                |             | • |
| 11: Transfer to an institution (not detention center) |             | • |
| 12: Transfer to a charter school                      |             | • |
| 13: Transfer to home schooling                        |             | , |
| 15: Grad with regular, adv, IB, or other diploma      |             | • |
| 16: Completed school with other credentials           | Graduated   | • |
| 17: Death                                             |             | • |
| 20: Reached maximum age for services                  |             | • |
| 21: Discontinued schooling                            |             | • |
| 23: Transfer to GED program/EDP                       |             | • |
| 24: Transfer to a postsecondary education             |             | • |
| 25: Moved, not known to be continuing                 |             | • |
| ve Cancel                                             |             |   |

3. Click Save.